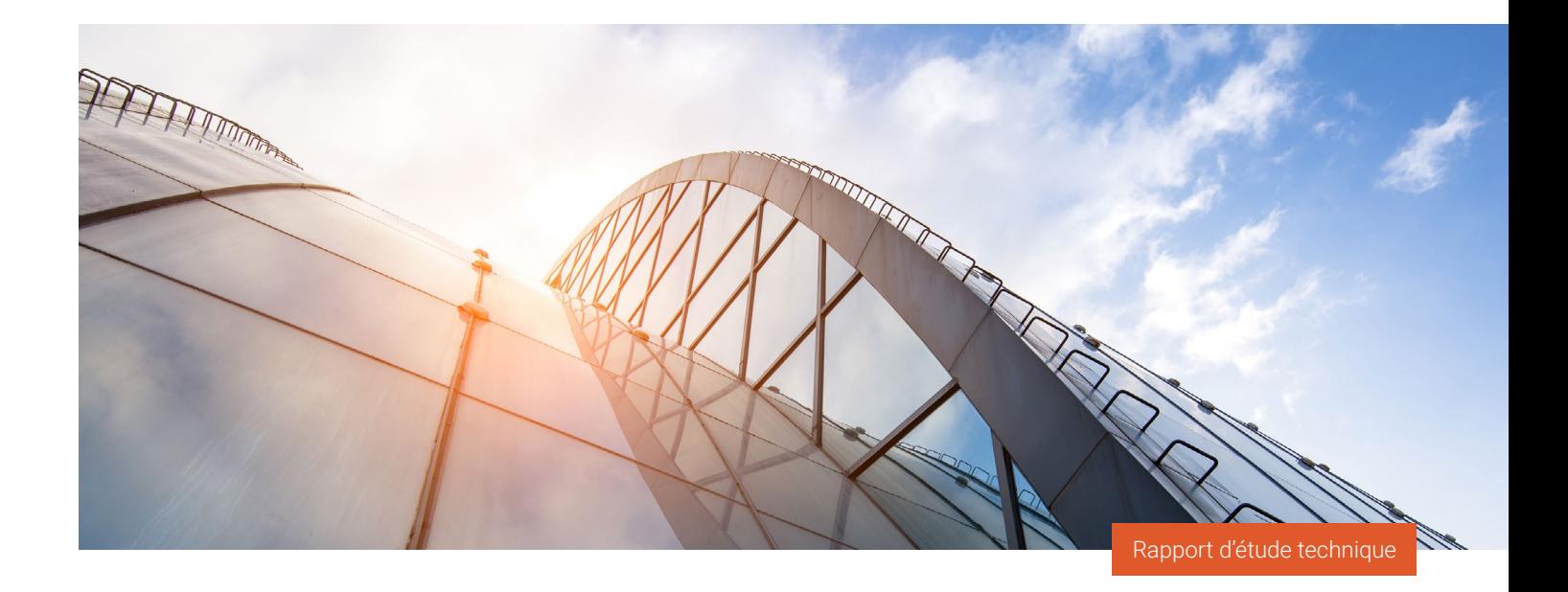

# S PROWESS

# **Choisir une technologie à haute efficacité des données pour réduire le coût TCO du stockage**

Les tests de Prowess Consulting confirment que la plateforme de stockage Dell™ PowerStore™ 1200T dépasse son taux de réduction des données (DRR) garanti de 5:11 . Cette solution de stockage réduit le nombre de disques utilisés, le temps d'administration nécessaire et l'alimentation requise pour stocker la même quantité de données qu'une solution concurrente.

# Synthèse

Les entreprises prospères s'appuient sur des décisions basées sur les données pour augmenter les ventes, enrichir l'expérience client et améliorer l'efficacité opérationnelle. Pour obtenir les informations dont elles ont besoin, elles appliquent une analytique ultrarapide à des jeux de données volumineux. Dans le même temps, elles doivent réduire le coût total de possession (TCO) et atteindre leurs objectifs de développement durable.

Disposer d'une solution de stockage économique et économe en énergie permet de résoudre un grand nombre de ces problèmes. Pour explorer les différentes options disponibles, Prowess Consulting a comparé deux plateformes de stockage. Dans une étude réalisée à la demande de Dell Technologies, nous avons testé les solutions de stockage de deux fournisseurs : la solution Dell™ PowerStore™ 1200T et un produit d'un concurrent que nous appellerons le fournisseur A.

Dell Technologies garantit un taux de réduction des données (DRR) de 5:1 pour les données réductibles avec la solution PowerStore 1200T, tandis que le fournisseur A garantit un DRR de 4:1<sup>1,2</sup>. Nous avons testé les deux plateformes avec un jeu de données simulé et nous avons constaté que la solution PowerStore 1200T offrait un DRR nettement plus élevé (5,4:1) par rapport au DRR de la solution du fournisseur A (2,5:1). Cette efficacité accrue des données permet aux organisations d'utiliser moins de disques pour obtenir la même capacité de stockage. Le fait d'utiliser moins de disques contribue à réduire l'encombrement au niveau de l'infrastructure, à limiter les coûts matériels et à diminuer la consommation électrique pour le stockage et le refroidissement.

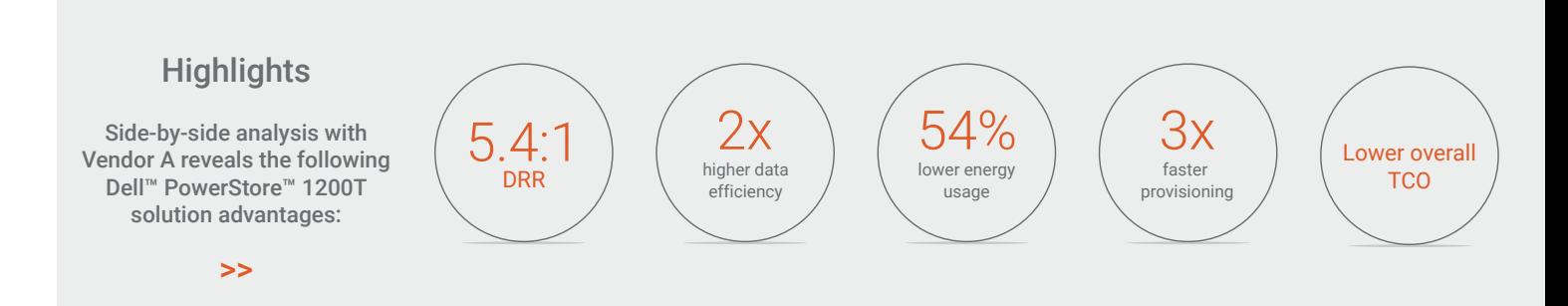

# Les avantages d'une meilleure efficacité du stockage, d'un provisionnement plus rapide et de contrôles plus précis

Les fabricants de plateformes de stockage All-Flash se sont adaptés aux besoins des clients en matière de réduction des prix en appliquant des technologies d'efficacité des données. Ils utilisent des services de données, tels que la compression et la déduplication, pour réduire la quantité de stockage physique nécessaire à l'enregistrement d'un jeu de données spécifique. Les entreprises misent déjà depuis des années sur l'efficacité des données pour limiter les coûts, tandis que les contrôles granulaires sont plus essentiels que jamais dans les environnements métiers dynamiques actuels.

Les organisations qui cherchent à diminuer le coût TCO du stockage doivent envisager des solutions de stockage capables de les faire profiter de ces avantages clés. Une plateforme de stockage qui offre une meilleure efficacité des données utilise moins de disques pour stocker le même volume de données, ce qui peut contribuer à réduire les besoins en alimentation et en refroidissement. Le fait d'utiliser moins de disques peut également permettre de limiter l'encombrement physique lié au stockage de données, avec à la clé des économies d'espace au sol et dans les racks. Des contrôles de gestion simples et rationalisés font gagner du temps au personnel IT lors du provisionnement du stockage, de l'allocation des charges applicatives et de la mise à l'échelle des volumes de stockage. La possibilité d'identifier les informations relatives aux charges applicatives, telles que les données réductibles et non réductibles, fournit au personnel IT de précieux renseignements lui permettant de gérer le stockage de données de la manière la plus rentable possible. Ces fonctionnalités qui optimisent le coût et l'espace peuvent non seulement aider les organisations à rationaliser leurs coûts de stockage par To, mais également leur permettre d'atteindre leurs objectifs de développement durable.

# Notre processus d'évaluations et les résultats obtenus

Pour nos tests, Prowess Consulting a configuré la solution de stockage PowerStore 1200T et la plateforme du fournisseur A avec le nombre maximal de disques internes pris en charge dans le boîtier de base. Nous n'avons utilisé aucun tiroir connecté externe. (Pour des informations complètes, voir la **[Méthodologie de test](#page-8-0)** en annexe.)

Nous avons commencé notre configuration de test en créant douze volumes de 1 To sur chaque matrice, puis en mappant ces volumes à nos serveurs via des connexions Fibre Channel. Nous avons paramétré le stockage et les hôtes en fonction des pratiques d'excellence publiées de chaque fournisseur de stockage. Nous avons exécuté trois fois notre processus de validation de la réduction des données et choisi le résultat médian pour ce rapport.

Dans le cadre du test, nous avons utilisé un jeu de données de 12 To pour que la durée du test soit raisonnable. Cependant, comme ni la quantité ni la taille des disques NVM Express® (NVMe®) utilisés n'a d'incidence sur le DRR, on peut extrapoler les mêmes résultats en matière de réduction des données pour des jeux de données plus volumineux.

### **Réduction des données**

Nous avons commencé le test avec les deux baies contenant des volumes vides. À l'aide de l'outil Vdbench, nous avons simulé la migration des données dans les matrices. Le jeu de données de 12 To créé par Vdbench avait une taille d'E/S de 256 Ko, un taux de compression de 2:1, un taux de déduplication de 2:1 et un seul thread par volume. Nous avons collecté des informations sur la capacité et la réduction des données avant et après chaque itération afin d'évaluer les capacités de réduction des données des deux matrices de stockage.

La capacité utile ou physique d'une plateforme de stockage représente la quantité de données qu'elle peut stocker dès l'installation, avant l'application de la réduction des données. La capacité logique est mesurée après que le système d'exploitation de stockage a appliqué la compression et la déduplication des données aux données réductibles. Le DRR garanti signifie qu'avec la compression et la déduplication des données, la capacité logique de la plateforme de stockage sera X fois supérieure à sa capacité utile. La dernière version de PowerStoreOS inclut une nouvelle fonctionnalité appelée compression intelligente. Sur la plateforme PowerStore que nous avons testée, le nouveau système d'exploitation a permis une réduction des données jusqu'à 20 % supérieure à celle de la version précédente du système d'exploitation. Selon nos tests, cette amélioration de l'efficacité des données a permis d'obtenir un DRR de 5,4:1 sur le jeu de données simulé (voir Figure 1), ce qui confirme le DRR garanti actualisé par Dell Technologies de 5:11 . La plateforme du fournisseur A offre un DRR garanti de 4:1 ; cependant, son efficacité des données n'a pas répondu aux attentes lors de nos tests, avec un DRR de 2,5:1<sup>2</sup>. Voir l['Annexe](#page-7-0) pour plus d'informations sur les configurations et les procédures de test.

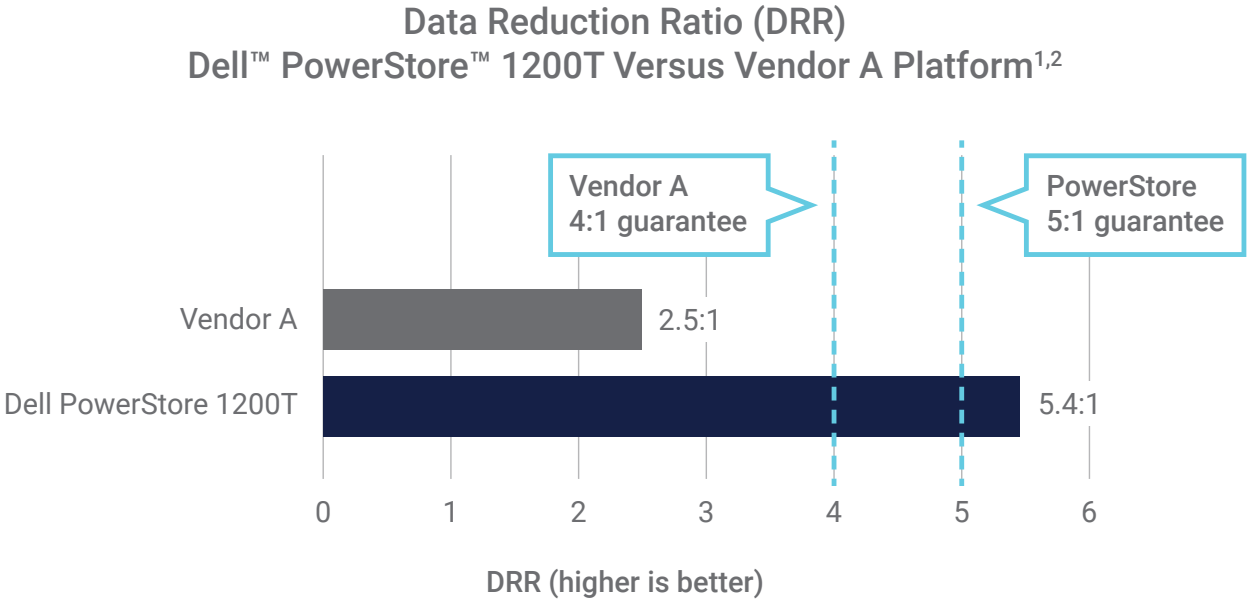

Figure 1 | Comparaison des DRR garanti et mesuré

Nous avons utilisé la différence des DRR pour calculer le nombre de disques requis sur le système PowerStore 1200T pour stocker la même quantité de données d'application que sur la plateforme du fournisseur A. (Pour plus d'informations, voir les [Calculs effectués](#page-7-1)  [pour comparer les systèmes](#page-7-1) en annexe.)

#### **Capacité effective pour un nombre équivalent de disques**

Le Tableau 1 illustre nos calculs de capacité effective (capacité utile multipliée par le DRR de la plateforme de stockage). Dans la configuration de test, nous avons lu la capacité utile de l'interface utilisateur de chaque système. Nous avons constaté que la solution PowerStore 1200T utilisait 23 disques pour une capacité utile totale de 31,9 Tio<sup>3</sup>, alors que le système du fournisseur A utilisait 24 disques pour une capacité utile totale de 32,5 Tio. La capacité utile est inférieure à la capacité brute, car un espace de stockage est nécessaire pour les métadonnées, le RAID et autres opérations système supplémentaires. Nous avons considéré la capacité utile et le DRR de chaque système, ainsi que la capacité effective calculée. La capacité effective de la solution PowerStore 1200T était de 172 Tio, alors que la capacité effective de la plateforme du fournisseur A était de 81 Tio. Cela signifie que la capacité effective de la solution PowerStore 1200T est plus de 2 fois supérieure.

#### Tableau 1 | Capacité effective calculée à partir de la capacité utile totale

| Unité testée                 | A. Quantité de disques   B. Taille de disque |           | C. Capacité brute* | $\parallel$ D. Capacité utile déclarée | $E$ . DRR | $\blacksquare$ F. Capacité réelle $^{\star\star}$ |
|------------------------------|----------------------------------------------|-----------|--------------------|----------------------------------------|-----------|---------------------------------------------------|
| Dell™ PowerStore™ 1200T      | 23 disaues                                   | .92 To    | 44 To              | 31.9 Tio                               | 5.4       | 72 Tio                                            |
| Plate-forme du fournisseur A | 24 disques                                   | $1.92$ To | 46 To              | 32.5 Tio                               | 2.5       | 81 Tio                                            |

<sup>\*</sup> Calculé comme suit : A × B.

\*\* Calculé comme suit : D × E.

Les relations entre la capacité effective, le DRR et la capacité utile de chaque système sont illustrées sur la Figure 2.

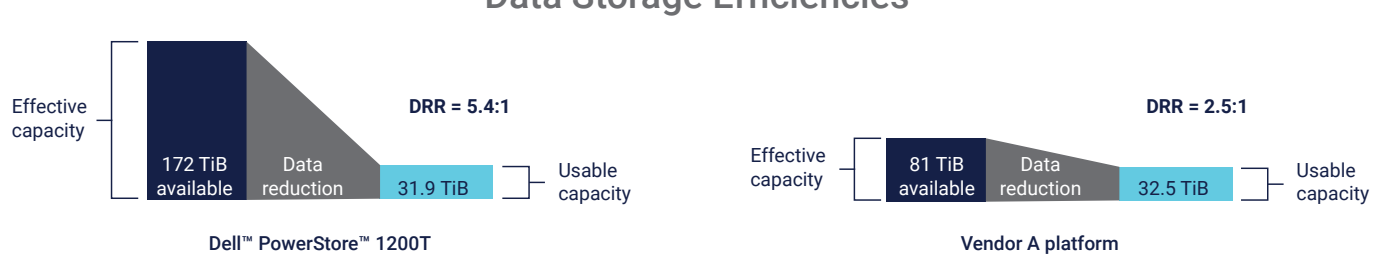

## Data Storage Efficiencies

Figure 2 | La plateforme Dell™ PowerStore™ 1200T permet d'obtenir un DRR 2 fois supérieur à celui de la plateforme du fournisseur A

### **Nombre de disques pour une capacité effective équivalente**

Afin d'avoir une idée des avantages que présente un DRR plus élevé pour une organisation, nous avons calculé le nombre de disques nécessaires pour que chaque plateforme puisse stocker une capacité effective de 81 Tio. Comme le montre le Tableau 2, nous avons divisé 81 Tio par chaque valeur de DRR pour calculer la capacité utile respective de chaque système. Nous avons calculé le ratio de quantité de disques (multiplicateur) à l'aide des valeurs du Tableau 1. Le nombre de 23 disques divisé par la capacité utile déclarée de 31,9 Tio pour la solution PowerStore 1200T et le nombre de 24 disques divisé par 32,5 Tio pour la solution du fournisseur A nous donnent les multiplicateurs correspondant à la quantité de disques.

Nous avons utilisé ces multiplicateurs pour calculer le nombre de disques nécessaires pour une capacité effective équivalente. Selon nos calculs, pour stocker 81 Tio, il faut au moins 11 disques sur la plateforme PowerStore 1200T et 24 disques sur la plateforme du fournisseur A. Autrement dit, la plateforme PowerStore 1200T utilise jusqu'à 54 % moins de disques pour stocker un jeu de données de même taille.

#### Tableau 2 | Nombre de disques nécessaires pour stocker une capacité effective équivalente

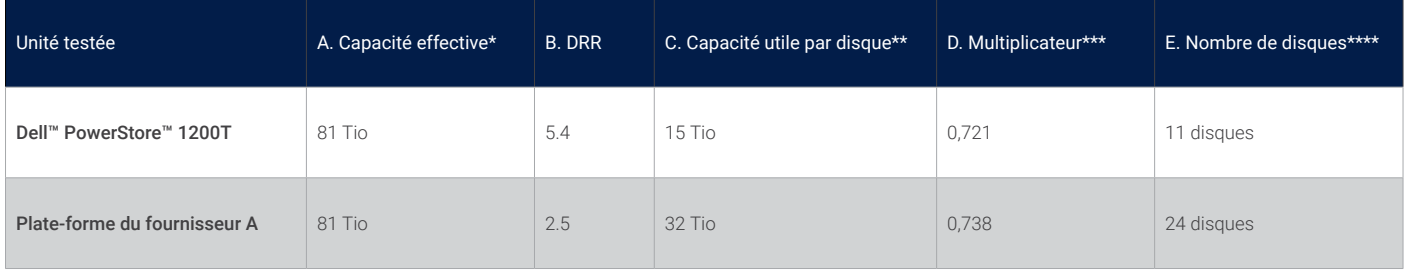

\* Voir le Tableau 1 : Plateforme du fournisseur A, F. Capacité effective.

\*\* Calculé comme suit : A ÷ B.

\*\*\* Calculé en divisant la quantité de disques par la capacité utile déclarée par disque provenant du Tableau 1. \*\*\*\* Calculé comme suit : C × D.

#### **Facilité de gestion et niveau de détail**

Nous conseillons de provisionner moins de LUN et des LUN moins volumineuses pour obtenir une solution de stockage plus flexible et plus facile à gérer. Dans le cadre de nos tests, nous avons provisionné 12 volumes, avec des capacités de 500 Go à 1 To par volume. Nos tests d'utilisation ont révélé que l'interface utilisateur de PowerStore 1200T était plus intuitive et plus facile à utiliser que celle de la plateforme du fournisseur A pour la gestion de LUN haute capacité.

Par exemple, le PowerStore 1200T permet de gérer les volumes à l'aide d'une seule fenêtre, tandis qu'avec la plateforme concurrente, l'utilisateur doit basculer entre deux fenêtres (voir le Tableau 3). La solution PowerStore 1200T nous a permis de provisionner les volumes de stockage plus rapidement qu'avec la solution du fournisseur A. La durée médiane nécessaire pour provisionner 12 volumes a été de 30 secondes avec 12 clics pour la solution PowerStore, et de 94 secondes avec 28 clics pour la solution du fournisseur A.

#### Tableau 3 | Nombre de secondes, de clics et de fenêtres nécessaires pour provisionner 12 volumes

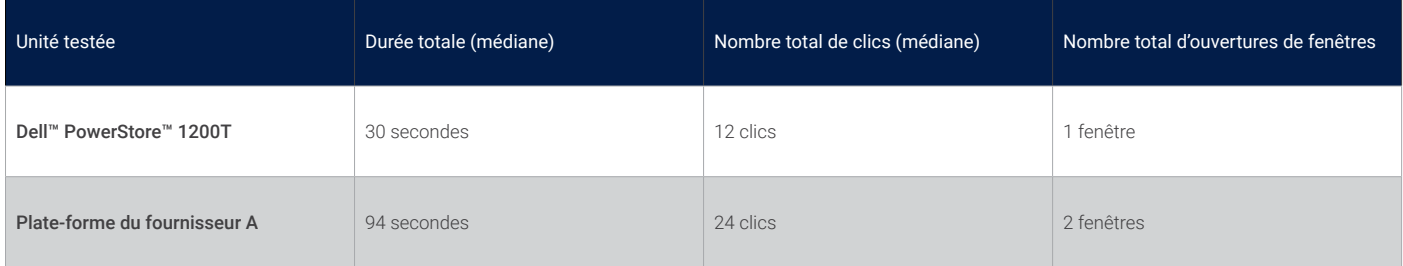

Nous avons également observé que l'interface utilisateur de gestion de la solution PowerStore offrait une vue plus granulaire des données uniques stockées. PowerStoreOS inclut une nouvelle fonctionnalité de comptabilisation de la capacité qui fournit des fonctions de création de rapport et de contrôle granulaires, que nous suggérons d'utiliser pour gérer le stockage de données de manière plus rentable. La comptabilisation de la capacité vous permet de consulter le DRR global (données réductibles et non réductibles combinées) ou le DRR correspondant aux données réductibles uniquement. La fonctionnalité « Données uniques de la famille de volumes » vous permet d'afficher les volumes de stockage individuels, avec diverses informations sur les données uniques dans chaque colonne. La Figure 3 montre les informations relatives à la capacité affichées dans le tableau de bord de la solution PowerStore 1200T. Les ratios y sont représentés de façon claire et les économies en matière de données sont précalculées. En revanche, l'interface utilisateur de la solution du fournisseur A n'offre pas ce même niveau de détail concernant le taux d'utilisation du stockage.

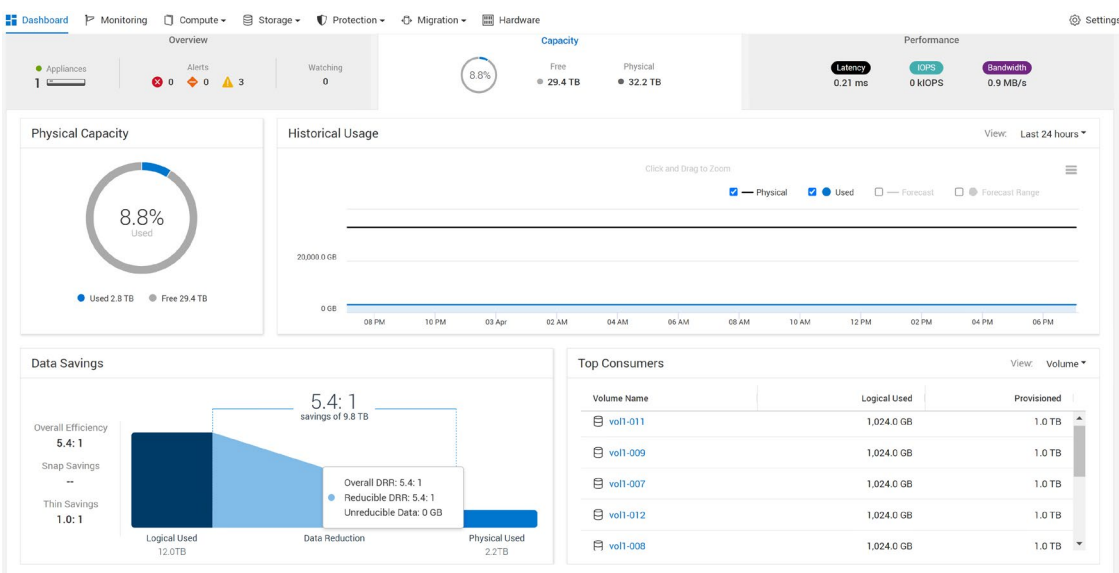

#### Figure 3 | L'interface utilisateur de Dell™ PowerStore™ 1200T est intuitive et facile à utiliser

La Figure 4 montre l'affichage après l'ajout de données non réductibles. (Voir l['Annexe](#page-7-0) pour plus d'informations sur les configurations et les procédures de test.) Le tableau de bord vous permet de voir la valeur de DRR globale, la valeur de DRR réductible, la quantité de données non réductibles que chaque famille de volumes contient et la quantité de données uniques pour chaque famille de volumes, indiquant la quantité d'espace pouvant être libérée après la suppression d'un volume.

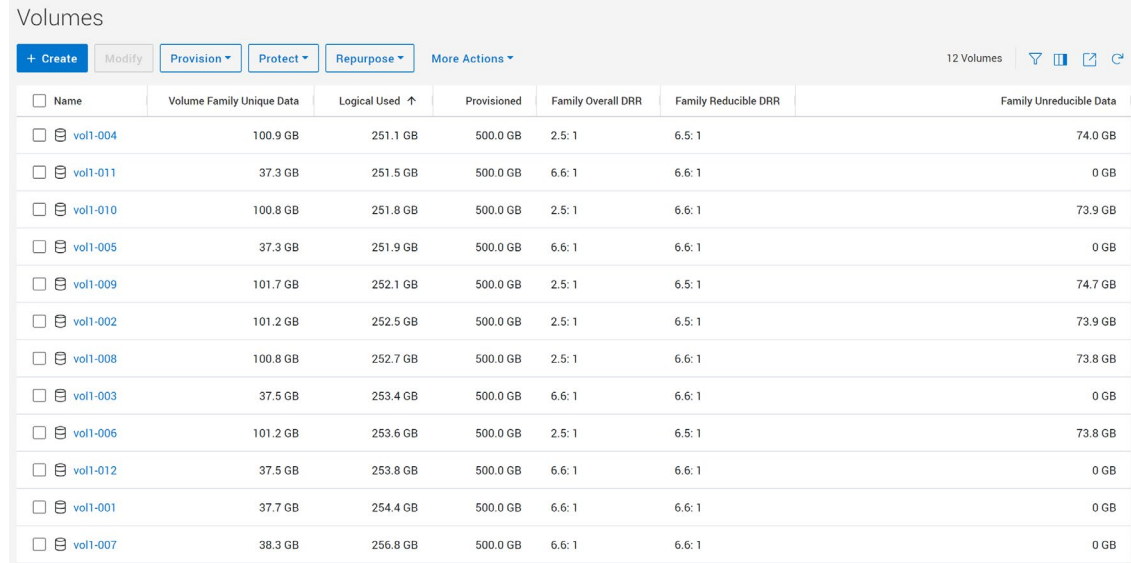

#### Figure 4. L'interface utilisateur de Dell™ PowerStore™ 1200T fournit des informations sur les données uniques stockées dans chaque volume

Les rapports et les contrôles détaillés permettent au personnel IT de choisir le meilleur emplacement pour les volumes de données en fonction des objectifs d'efficacité, plutôt que de se voir imposer des limites de capacité pour les volumes. Par exemple, la solution PowerStore 1200T prend en charge une architecture scale-out qui permet à chaque appliance d'atteindre sa capacité maximale. L'interface utilisateur unifiée de la solution PowerStore permet au personnel IT de migrer des volumes de données vers des matrices plus économiques. Ces fonctionnalités leur permettent de combiner et d'associer les appliances de manière flexible afin d'obtenir le meilleur coût par téraoctet (\$/To).

### **Développement durable**

À mesure que les problématiques environnementales s'intensifient et que les coûts énergétiques augmentent, le développement durable devient une stratégie clé pour les entreprises. Les technologies de réduction des données peuvent contribuer à limiter la quantité d'espace de stockage physique nécessaire, avec un impact sur la quantité d'énergie et de refroidissement utilisée. Dans le cadre de notre étude, nous avons examiné les économies d'énergie réalisées.

Les SSD NVMe que nous avons testés utilisent 20 W de puissance active. Nous avons multiplié cette valeur par le nombre de disques utilisés pour stocker une capacité effective de 81 Tio (voir le Tableau 1) et nous avons calculé que les disques PowerStore 1200T utilisent 220 W de puissance et que les disques du fournisseur A en utilisent 480 W (voir le Tableau 4).

#### Tableau 4 | Consommation électrique pour chaque ensemble de disques

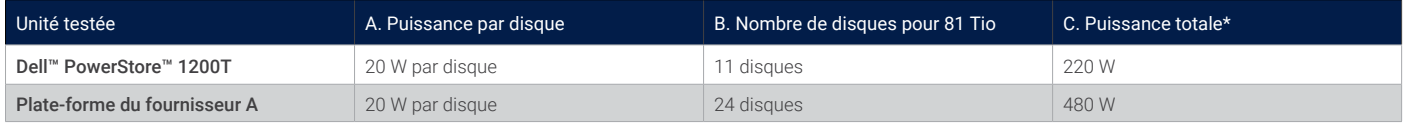

#### \* Calculé comme suit : A × B.

La Figure 5 illustre comment l'utilisation d'un nombre inférieur de disques sur la plateforme PowerStore 1200T par rapport à la solution du fournisseur A pour prendre en charge un jeu de données de même taille peut être corrélée à des économies d'énergie pouvant atteindre 54 %4 . De plus, en utilisant moins de disques de stockage, nous anticipons des économies supplémentaires grâce à la réduction de l'espace physique nécessaire pour les racks et de la consommation électrique nécessaire au refroidissement.

Drive Energy Usage and Savings

# 0 100 200 300 400 500 PowerStore 1200T Vendor A 220 480 54% less energy used Dell™ PowerStore™ 1200T Versus Vendor A Platform

Watts (lower is better)

#### Figure 5 | Comparaison de la consommation d'énergie des disques uniquement

L'analyse de la capacité utile indique que la baisse de consommation occasionnée par les disques PowerStore 1200T sera proportionnelle à la taille des jeux de données. Le Tableau 5 montre que, pour une capacité utile de 128 Tio, les disques PowerStore 1200T peuvent à eux seuls réduire la consommation électrique jusqu'à 1 040 W par rapport aux disques du fournisseur A.

#### Tableau 5 | Économies d'énergie à grande échelle

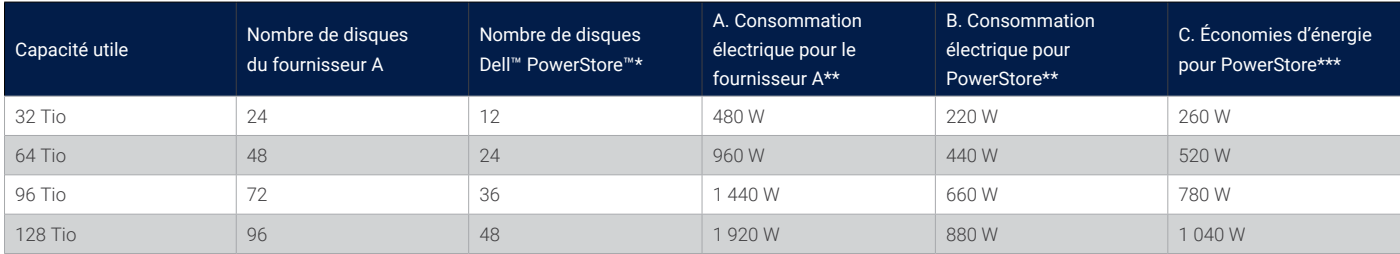

\* Nombre de disques PowerStore nécessaires pour atteindre la même capacité utile que les disques du fournisseur A.

\*\* La consommation électrique a été calculée pour les disques NVMe® uniquement et exclut les autres composants de la plateforme. \*\*\* Calculé comme suit : A – B.

### **Évolutivité**

La solution PowerStore 1200T offre un stockage scale-out extrêmement flexible, contrairement à la plateforme du fournisseur A. Comme dans les versions précédentes, la dernière solution PowerStore 1200T dispose de la fonctionnalité DRE (Dynamic Resiliency Engine), qui permet d'adapter la capacité de stockage par incréments aussi petits qu'un seul disque. Le fournisseur A recommande d'augmenter la capacité en utilisant plusieurs disques, car l'ajout d'un ou de deux disques uniquement risquerait de réduire les performances de stockage.

Cette différence en matière d'évolutivité signifie que vous pouvez utiliser la plateforme PowerStore 1200T pour ajouter un, deux, trois ou quatre disques sans vous soucier de l'extension avec un lot de disques et éventuellement du surprovisionnement des volumes de stockage. Cette évolutivité contrôlable avec précision permet aux organisations d'acheter uniquement la quantité de stockage nécessaire pour une charge applicative donnée, ce qui limite les coûts de stockage.

### **Coût TCO**

Nos tests confirment que la solution PowerStore 1200T offre de nombreuses fonctionnalités de réduction du coût TCO. Avec moins de disques, elle offre la même capacité efficace que la plateforme du fournisseur A, ce qui permet aux organisations de réduire les coûts totaux liés à l'infrastructure matérielle et logicielle. Les tâches d'administration sont rationalisées grâce à un tableau de bord complet qui accélère le provisionnement et réduit le nombre de clics. La fonctionnalité de comptabilisation de la capacité offre un niveau de détail qui permet au personnel IT de provisionner le stockage pour des performances optimales, tout en réduisant les coûts matériels et énergétiques et en améliorant la durabilité. Par exemple, vous pouvez déplacer des charges applicatives de données à faible latence et non réductibles vers des matrices qui consomment moins d'énergie et de mémoire. Cela réduit le coût TCO sans affecter l'expérience de vos utilisateurs.

# Résumé des résultats de test

Nos tests ont révélé que la dernière version de la plateforme PowerStore 1200T est une solution de stockage de données extrêmement flexible, facile à gérer et très économe en énergie qui offre l'un des DRR les plus élevés du secteur. En nous basant sur les résultats suivants, nous estimons que la plateforme PowerStore 1200T constitue une puissante combinaison de haute efficacité des données, de robustes contrôles, d'évolutivité simplifiée et de faible consommation électrique :

- La dernière version de la plateforme PowerStore 1200T offre un DRR garanti supérieur (5:1) à la version précédente (4:1)<sup>1</sup>.
- Pour les plateformes testées, l'efficacité des données garantie et réelle de la solution PowerStore 1200T était supérieure à celle de la plateforme du fournisseur A.

Le DRR garanti de la solution PowerStore est de 5:1 et le DRR mesuré est de 5,4:1, tandis que le DRR garanti du fournisseur A est de 4:1 et le DRR mesuré est de 2,5:1<sup>1,2</sup>.

- L'interface utilisateur de gestion de la solution PowerStore était plus intuitive et plus simple à utiliser que celle du fournisseur A. La plateforme PowerStore a permis de provisionner les volumes de stockage plus rapidement et avec moins de clics que la plateforme du fournisseur A.
- L'interface utilisateur de gestion de la solution PowerStore offrait des vues plus détaillées et un contrôle plus précis des données uniques des volumes de stockage, telles que les données réductibles et non réductibles, que la solution du fournisseur A.
- La plateforme PowerStore 1200T permet d'adapter la capacité de stockage par incréments aussi petits qu'un seul disque. Le fournisseur A conseille d'augmenter la capacité en utilisant plusieurs disques.
- D'après les configurations de test, nos calculs indiquent que la plateforme PowerStore 1200T consomme jusqu'à 54 % d'énergie en moins que la solution du fournisseur A pour stocker un jeu de données de même taille, soit un potentiel d'économies d'énergie substantielles au fil du temps et avec des scale-outs.

# Conclusion

Les organisations ont besoin d'un stockage à haute vitesse pour prendre en charge les initiatives métiers modernes. Dans le même temps, elles doivent réduire les coûts et consommer moins d'énergie. Afin d'explorer les différentes options disponibles pour les entreprises, Prowess Consulting a évalué la réduction des données, l'interface utilisateur de gestion et la consommation d'énergie de la plateforme Dell PowerStore 1200T par rapport à de la plateforme de l'un de ses principaux concurrents, le fournisseur A.

La solution PowerStore 1200T a un DRR garanti de 5:1 et nos tests ont mesuré un DRR de 5,4:1, soit une valeur supérieure au DRR garanti par Dell Technologies<sup>1</sup>. Le DRR de la plateforme du fournisseur A n'a pas atteint son DRR garanti de 4:1, nos tests indiquant une valeur de 2,5:12 . Nous avons constaté que l'interface utilisateur de la solution PowerStore 1200T était facile à utiliser et qu'elle offrait non seulement un provisionnement plus rapide du stockage, mais également des renseignements plus détaillés sur les données uniques, ce qui peut améliorer l'efficacité en matière d'espace, d'alimentation et d'administration. Pour notre évaluation de la durabilité, nous avons calculé que la solution PowerStore 1200T permet des économies d'énergie jusqu'à 54 % supérieures à celles de la plateforme du fournisseur A pour stocker la même quantité de données.

D'après ces résultats, nous estimons que la solution PowerStore 1200T peut aider les organisations à tirer le meilleur parti de leurs données tout en réduisant les coûts et la consommation d'énergie au sein d'une plateforme évolutive et facile à gérer.

# <span id="page-7-0"></span>Annexe

Cette section contient les calculs effectués pour comparer les systèmes, les configurations de test de la plateforme de stockage, notre méthodologie de test et le fichier de configuration Vdbench.

#### <span id="page-7-1"></span>**Calculs effectués pour comparer les systèmes**

Tableau A1 | Comparaison de la capacité totale et de la capacité effective

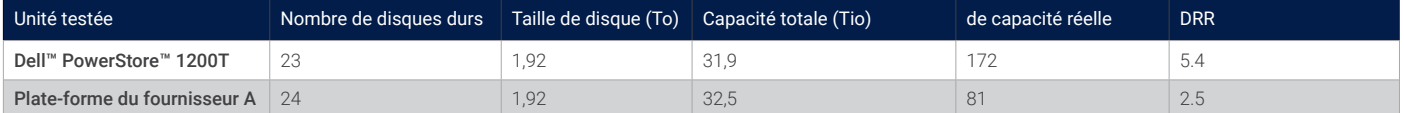

### **Calcul de la capacité effective**

Nous avons calculé la capacité effective de la plateforme PowerStore 1200T en utilisant la capacité totale et le DRR : 31,9 Tio × 5,4 = 172 Tio. Nous avons calculé la capacité effective de la plateforme du fournisseur A en utilisant la capacité totale et le DRR : 32,5 Tio ×  $2,5 = 81$  Tio.

### **Calcul de la capacité utile**

Pour comparer les deux systèmes, nous avons utilisé une capacité effective de 81 Tio et un DRR de 5,4 afin de calculer la capacité utile de la plateforme PowerStore 1200T : 81 Tio ÷ 5,4 = 15 Tio. Pour le fournisseur A, nous avons utilisé la même capacité effective de 81 Tio et un DRR de 2,5 afin de calculer la capacité utile : 81 Tio ÷ 2,5 = 32 Tio.

#### **Calcul du nombre de disques**

Avec une capacité utile de 15 Tio, nous avons utilisé un calcul proportionnel pour déterminer le nombre de disques PowerStore 1200T requis. S'il fallait auparavant 23 disques PowerStore 1200T pour obtenir 31,9 Tio de capacité utile totale, nous pouvons calculer le nombre de disques nécessaires pour 15 Tio : (23 disques ÷ 31,9 Tio) × (15 Tio) = 11 disques. Pour le fournisseur A, nous avons calculé le nombre de disques nécessaires pour 32 Tio : (24 disques ÷ 32,5 Tio) × (32 Tio) = 24 disques.

#### **Configurations de test des plateformes de stockage**

Tableau A2 | Description de la machine virtuelle (VM) de test et des plateformes de stockage dans la configuration de test

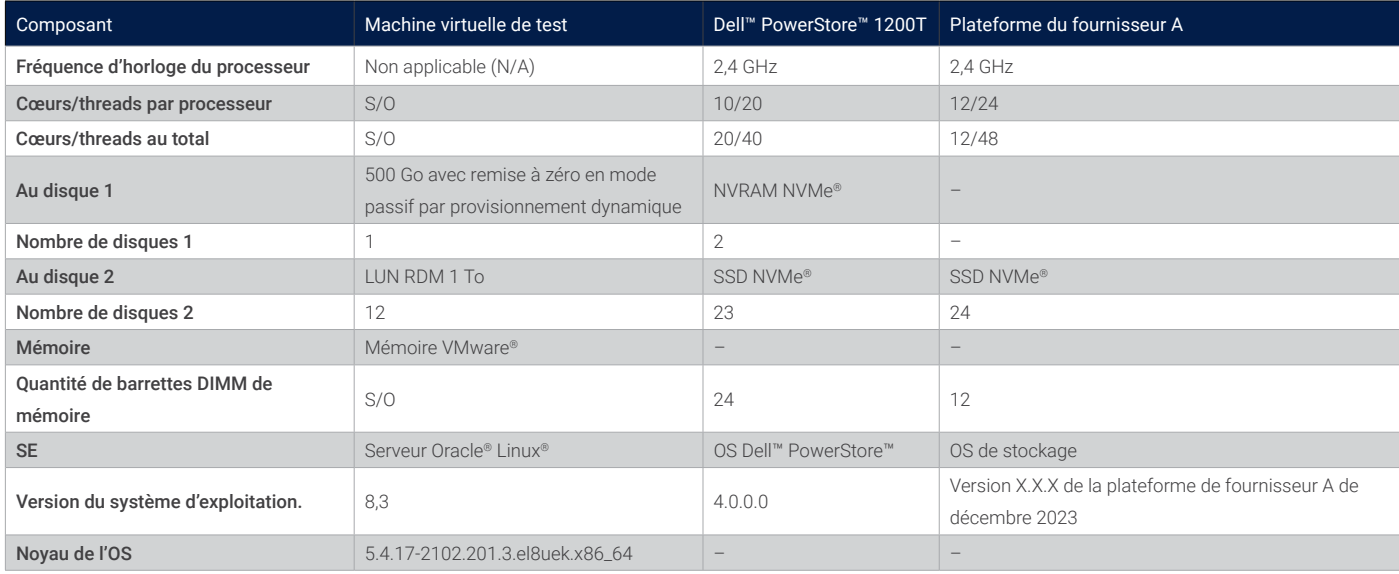

#### **Résumé**

La méthodologie de test suivante décrit les étapes que nous avons suivies pour tester les fonctionnalités de déduplication de la solution de stockage Dell PowerStore et de celle du fournisseur A à l'aide de Vdbench sur les machines virtuelles VMware ESXi™ Linux®.

En résumé, les ingénieurs de Prowess Consulting ont effectué les actions suivantes dans un laboratoire hors site :

- 1. Création de numéros d'unité logique (LUN) et exposition des LUN à l'hôte VMware ESXi sur la plateforme de stockage Dell PowerStore et celle du fournisseur A.
	- a. Nous avons mesuré le nombre de clics et le temps nécessaire pour créer les LUN.
- 2. Nous avons ajouté les LUN en tant que mappages de périphériques bruts à une machine virtuelle VMware Linux dédiée pour chaque plateforme de stockage.
- 3. Nous avons utilisé Vdbench, une application qui simule une charge d'E/S contrôlée, pour générer des données sur les LUN.
- 4. Nous avons mesuré la réduction du stockage à l'aide d'un graphique de déduplication sur les deux plateformes de stockage.
- 5. Nous avons déterminé les économies d'énergie pour chaque plateforme en les extrapolant à partir des économies de stockage.

Prowess Consulting a également collecté les données suivantes sur le système Dell PowerStore et celui du fournisseur A afin de déterminer la facilité de gestion :

- Nombre de secondes nécessaires à la création des volumes
- Nombre de clics nécessaires pour créer des volumes

### <span id="page-8-0"></span>**Méthodologie de test**

Les ingénieurs de Prowess Consulting ont utilisé la méthodologie suivante pour nos tests. Nos ingénieurs ont effectué tous les tests à distance, en accédant au système Dell PowerStore 1200T et à celui du fournisseur A dans un laboratoire hors site.

#### **Configuration et chargement de la plateforme de stockage Dell PowerStore 1200T**

- 1. Connectez-vous à l'interface graphique de Dell PowerStore Manager.
	- a. Sous l'onglet **Stockage**, sélectionnez **Volumes** dans le menu déroulant.
	- b. Cliquez sur **+Créer**.
	- c. Dans la fenêtre contextuelle **Créer des volumes**, indiquez les informations de configuration suivantes :
		- i. **Nom (ou préfixe) : vol1**
		- ii. **Description :** (ne pas renseigner)
		- iii. **Catégorie : Autre**
		- iv. **Application :** (ne pas renseigner)
		- v. **Quantité : 12**
		- vi. **Taille : 1 To**
		- vii. **Groupe de volumes supplémentaires : Aucune sélection**
		- viii. **Politique de protection des volumes : Aucun**
		- ix. **Politique de performances des volumes : Moyenne**
	- d. En bas à droite de la fenêtre, cliquez sur **Suivant**.
	- e. Sur la page **Mappages des hôtes**, sélectionnez l'adresse IP de l'hôte correspondant à la machine virtuelle de test, puis cliquez sur **Suivant**.
	- f. Sur la page **Résumé**, cliquez sur **Créer**.
- 2. Connectez-vous au client VMware vSphere® de l'environnement de test VMware.
	- a. Sur la page **Configurer**, dans la vue **Adaptateurs de stockage**, pour l'hôte de machine virtuelle sélectionné à l'étape 1, cliquez sur **Relancer l'analyse du stockage**.
	- b. Sélectionnez la machine virtuelle de test, cliquez sur **Actions**, puis sur **Modifier les paramètres**.
		- i. Sur la page **Modifier les paramètres**, sélectionnez le menu déroulant **Ajouter un nouvel appareil** situé en haut à droite.
		- ii. Sous **Disques et stockage**, cliquez sur **Disque RDM**.
		- iii. Sur la page **Sélectionner une LUN cible**, sélectionnez l'une des LUN de la plateforme PowerStore 1200T.
		- iv. Répétez cette procédure pour les 12 LUN.
	- c. Cliquez sur **OK** pour appliquer les nouveaux paramètres.
- 3. Utilisez Secure Shell (SSH) pour accéder à la machine virtuelle de test :
	- a. Accédez au répertoire contenant les données Vdbench, puis exécutez la commande suivante :
		- ./vdbench -f test12.vdb -o test1-out
		- b. Attendez la fin de l'exécution de Vdbench.
- 4. Une fois le test Vdbench terminé, attendez 12 à 16 heures pour refléter le temps nécessaire à l'exécution du processus de déduplication pour le fournisseur A.
- 5. Connectez-vous à l'interface graphique de PowerStore Manager.
	- a. Sur la page **Tableau de bord**, cliquez sur la carte **Capacité** et notez les éléments suivants :
		- i. Le ratio d'**efficacité globale**
		- ii. Le ratio d'**économies liées aux snapshots**
		- iii. Le ratio d'**économies liées au provisionnement dynamique**
		- iv. Le **ratio combiné** en haut du graphique
		- v. La **taille logique utilisée**
		- vi. **Données physiques utilisées**
		- vii. Le **DRR global** (visible en passant le curseur)
		- viii. Le **DRR réductible** (visible en passant le curseur)
		- ix. Les **données non réductibles** (visibles en passant le curseur)
- 6. Connectez-vous au client vSphere de l'environnement de test VMware.
	- a. Sélectionnez la machine virtuelle de test, cliquez sur **Actions**, puis sur **Mettre hors tension l'OS invité**.
	- b. Sélectionnez la machine virtuelle de test, cliquez sur **Actions**, puis sur **Modifier les paramètres**.
		- i. Dans la fenêtre contextuelle **Modifier les paramètres**, développez la section intitulée **Disques durs**.
			- 1. Pour la première LUN de la plateforme PowerStore 1200T, sélectionnez l'icône **Croix/Fermer** en regard du disque.
				- a. Cochez la case **Supprimer les fichiers du datastore**.
			- 2. Répétez l'étape 1 pour chaque LUN (12 fois au total).
			- 3. Cliquez sur **OK**.
- 7. Connectez-vous à l'interface graphique de PowerStore Manager.
	- a. Cliquez sur l'onglet **Stockage**, puis sélectionnez **Volumes** dans le menu déroulant.
	- b. Cochez la case située sous le bouton **Créer** pour sélectionner toutes les LUN créées.
	- c. Dans le menu déroulant **Provisionner**, cliquez sur **Annuler le mappage**.
	- d. Sur la page **Annuler le mappage des hôtes**, cochez la case en regard du nom de l'**Hôte de la machine virtuelle de test**. i. Cliquez sur **Appliquer**.
	- e. Sur la page **Volumes**, sélectionnez le menu déroulant **Plus d'actions**.
		- i. Cliquez sur **Supprimer**.
		- ii. Dans la fenêtre contextuelle **Supprimer les volumes**, sélectionnez **Ignorer la corbeille et supprimer définitivement**, puis cliquez sur **Supprimer**.
- 8. Répétez trois fois les étapes 1 à 7 pour terminer la validation.
- 9. Pour valider les rapports relatifs aux données non réductibles Dell PowerStore, connectez-vous à l'interface graphique de Dell PowerStore Manager.
	- a. Sous l'onglet **Stockage**, sélectionnez **Volumes** dans le menu déroulant.
	- b. Cliquez sur **+Créer**.
	- c. Dans la fenêtre contextuelle **Créer des volumes**, indiquez la configuration suivante :
		- i. **Nom (ou préfixe) : vol1**
		- ii. **Description :** (ne pas renseigner)
		- iii. **Catégorie : Autre**
		- iv. **Application :** (ne pas renseigner)
		- v. **Quantité : 12**
		- vi. **Taille : 500 Go**
		- vii. **Groupe de volumes supplémentaires : Aucune sélection**
		- viii. **Politique de protection des volumes : Aucun**
		- ix. **Politique de performances des volumes : Moyenne**
- d. En bas à droite de la fenêtre, cliquez sur **Suivant**.
- e. Sur la page **Mappages des hôtes**, sélectionnez l'adresse IP de l'hôte correspondant à la machine virtuelle de test, puis cliquez sur **Suivant**.
- f. Sur la page **Résumé**, cliquez sur **Créer**.
- 10. Connectez-vous au client vSphere de l'environnement de test VMware.
	- a. Sur la page **Configurer**, dans la vue **Adaptateurs de stockage**, pour l'hôte de machine virtuelle sélectionné à l'étape 1, cliquez sur **Relancer l'analyse du stockage**.
	- b. Sélectionnez la machine virtuelle de test, cliquez sur **Actions**, puis sur **Modifier les paramètres**.

i. Sur la page **Modifier les paramètres**, sélectionnez le menu déroulant **Ajouter un nouvel appareil** situé en haut à droite.

- ii. Sous **Disques et stockage**, cliquez sur **Disque RDM**.
- iii. Sur la page **Sélectionner une LUN cible**, sélectionnez l'une des LUN de la plateforme PowerStore 1200T.
- iv. Répétez cette procédure pour les 12 LUN.
- c. Cliquez sur **OK** pour appliquer les nouveaux paramètres.
- 11. Utilisez SSH pour accéder à la machine virtuelle de test :
	- a. Accédez au répertoire contenant les données Vdbench, puis exécutez la commande suivante :

### ./vdbench -f test12reducible.vdb -o test1-out

- b. Laisser Vdbench s'exécuter 5 à 10 minutes.
- 12. Utilisez SSH pour accéder à la machine virtuelle de test :
	- a. Accédez au répertoire contenant les données Vdbench, puis exécutez la commande suivante :

./vdbench -f test12noreducible.vdb -o test1-out

b. Laisser Vdbench s'exécuter 5 à 10 minutes.

- 13. Connectez-vous à l'interface graphique de PowerStore Manager.
	- a. Sur la page **Tableau de bord**, notez les éléments suivants :
		- i. Le ratio d'**efficacité globale**
		- ii. Le ratio d'**économies liées aux snapshots**
		- iii. Le ratio d'**économies liées au provisionnement dynamique**
		- iv. Le **ratio combiné** en haut du graphique
		- v. La **taille logique utilisée**
		- vi. **Données physiques utilisées**
		- vii. Le **DRR global** (visible en passant le curseur)
		- viii. Le **DRR réductible** (visible en passant le curseur)
		- ix. Les **données non réductibles** (visibles en passant le curseur)
- 14. Connectez-vous au client vSphere de l'environnement de test VMware.
	- a. Sélectionnez la machine virtuelle de test, cliquez sur **Actions**, puis sur **Modifier les paramètres**.
		- i. Dans la fenêtre contextuelle **Modifier les paramètres**, développez la section intitulée **Disques durs**.
			- 1. Pour la première LUN de PowerStore 1200T, sélectionnez l'icône **Croix/Fermer** en regard du disque.

#### a. Cochez la case **Supprimer les fichiers du datastore**.

2. Répétez l'étape 1 pour chaque LUN (12 fois au total).

3. Cliquez sur **OK**.

- 15. Connectez-vous à l'interface graphique de PowerStore Manager.
	- a. Cliquez sur l'onglet **Stockage**, puis sélectionnez **Volumes** dans le menu déroulant.
	- b. Cochez la case située sous le bouton **Créer** pour sélectionner toutes les LUN créées.
- c. Dans le menu déroulant **Provisionner**, cliquez sur **Annuler le mappage**.
- d. Sur la page **Annuler le mappage des hôtes**, cochez la case en regard du nom de l'**Hôte de la machine virtuelle de test**. i. Cliquez sur **Appliquer**.
- e. Sur la page **Volumes**, sélectionnez le menu déroulant **Plus d'actions**.
	- i. Cliquez sur **Supprimer**.
	- ii. Dans la fenêtre contextuelle **Supprimer les volumes**, sélectionnez **Ignorer la corbeille et supprimer définitivement**, puis cliquez sur **Supprimer**.

### **Configuration et chargement de la plateforme du fournisseur A**

- 1. Connectez-vous à l'interface graphique du gestionnaire du système d'exploitation de stockage de la plateforme du fournisseur A.
	- a. Dans le menu de gauche, sélectionnez **LUN**.
	- b. Sur la page **LUN**, cliquez sur **Ajouter**.
	- c. Sur la page **Ajouter des LUN**, indiquez les informations de configuration suivantes :
		- i. **Nom : vol1**
		- ii. **Nombre de LUN : 6**
		- iii. **Capacité par LUN : 1 Tio**
		- iv. **Système d'exploitation hôte : VMware**
		- v. **Format de LUN : VMware**
		- vi. **Groupe d'initiateurs :** sélectionnez l'hôte de la machine virtuelle de test dans le menu déroulant.
	- d. Cliquez sur **Enregistrer**.
- 2. Une fois les LUN ajoutées, répétez les étapes 1c à d pour créer un deuxième ensemble de LUN (opération nécessaire pour que les 12 LUN bénéficient d'un équilibrage de charge sur le contrôleur).
- 3. Dans le menu de gauche, sélectionnez **Niveaux**.
- 4. Sous chaque nœud de stockage, cliquez sur **Plus de détails** pour afficher le contrôleur sur lequel les LUN ont été créées.
- 5. Connectez-vous au client vSphere de l'environnement de test VMware.
	- a. Sur la page **Datastores** de l'hôte VM sélectionné à l'étape 1, cliquez sur **Relancer l'analyse du stockage**.
	- b. Sélectionnez la machine virtuelle de test, cliquez sur **Actions**, puis sur **Modifier les paramètres**.
		- i. Sur la page **Modifier les paramètres**, sélectionnez le menu déroulant **Ajouter un nouvel appareil** situé en haut à droite.
		- ii. Sous **Disques et stockage**, cliquez sur **Disque RDM**.
		- iii. Sur la page **Sélectionner une LUN cible**, sélectionnez l'une des LUN de la plateforme du fournisseur A.
		- iv. Répétez cette procédure pour les 12 LUN.
	- c. Cliquez sur **OK** pour appliquer les nouveaux paramètres.
	- d. Cliquez sur **Actions**, puis sur **Mettre sous tension l'OS invité**.
- 6. Utilisez SSH pour accéder à la **Machine virtuelle de test**.
	- a. Accédez au répertoire contenant les données de l'outil Vdbench, puis exécutez la commande suivante :
	- ./vdbench -f test12.vdb -o test1-out
	- b. Attendez la fin de l'exécution du test Vdbench.
	- c. Une fois le test Vdbench terminé, attendez 12 à 16 heures pour que le processus de déduplication se termine.
	- d. Connectez-vous à l'interface graphique du **Gestionnaire du système d'exploitation de stockage**.
	- e. Sur le **Tableau de bord**, dans la zone **Capacité**, cliquez sur l'image correspondant à l'utilisation de la capacité.
	- f. Dans la fenêtre contextuelle **Capacité du cluster**, notez les informations suivantes :
		- i. **Taille de données logique utilisée**
		- ii. **Taille de données physique utilisée**
- 7. Connectez-vous au client vSphere de l'environnement de test VMware.
	- a. Sélectionnez la machine virtuelle de test, cliquez sur **Actions**, puis sur **Modifier les paramètres**.
		- i. Dans la fenêtre contextuelle **Modifier les paramètres**, développez la section intitulée **Disques durs**.
			- 1. Pour la première LUN du système du **fournisseur A**, sélectionnez l'icône **Croix/Fermer** en regard du disque.
				- a. Sélectionnez **Supprimer l'appareil et les données**.
			- 2. Répétez l'étape 1 pour chaque LUN (12 fois au total).
			- 3. Cliquez sur **OK**.
- 8. Connectez-vous à l'interface graphique du gestionnaire du système du fournisseur A.
	- a. Sur la page **Volumes**, cochez les cases en regard des deux volumes créés.
		- i. Cliquez sur **Supprimer**.
	- b. Sur la page **Supprimer les volumes**, cochez toutes les cases, puis cliquez sur **Supprimer**.
		- i. Laissez la page **Volumes** se mettre à jour.
	- c. Sur la page actualisée, cliquez sur **Plus**, puis accédez à la page **Volumes supprimés**.
	- d. Sur la page **Volumes supprimés**, sélectionnez les deux volumes, puis cliquez sur **Purger**.
	- i. Sur la page **Purger le volumes**, confirmez en cliquant sur **Purger**.
- 9. Répétez trois fois les étapes 1 à 8 pour terminer le test.

#### **Fichiers de configuration Vdbench**

Les sections suivantes fournissent des informations sur les fichiers de configuration Vdbench utilisés pendant nos tests.

#### **Configuration 1 de Vdbench**

Le premier fichier de configuration de Vdbench a été utilisé pour générer une charge sur 12 appareils, en définissant le taux de compression et de déduplication sur deux.

```
compratio=2
dedupratio=2
dedupunit=4096
hd=default,shell=ssh,user=root,jvms=1
hd=hd5,system=PM_005
sd=default,openflags=o_direct
sd=sd1,hd=hd5,lun=/dev/sdb
sd=sd2,hd=hd5,lun=/dev/sdc
sd=sd3,hd=hd5,lun=/dev/sdd
sd=sd4,hd=hd5,lun=/dev/sde
sd=sd5,hd=hd5,lun=/dev/sdf
sd=sd6,hd=hd5,lun=/dev/sdg
sd=sd7,hd=hd5,lun=/dev/sdh
sd=sd8,hd=hd5,lun=/dev/sdi
sd=sd9,hd=hd5,lun=/dev/sdj
sd=sd10,hd=hd5,lun=/dev/sdk
sd=sd11,hd=hd5,lun=/dev/sdl
sd=sd12,hd=hd5,lun=/dev/sdm
wd=default,sd=*
```
wd=wd prefill,sd=sd\*,xfersize=256k,seekpct=eof,rdpct=0

Rapport d'étude technique | Choisir une technologie à haute efficacité des données pour réduire le coût TCO du stockage

```
rd=default
rd=rd_prefill,wd=wd_prefill,elapsed=20h,interval=10,iorate=max,forthreads=(1)
```
#### **Configuration 2 de Vdbench**

Le deuxième fichier de configuration de Vdbench a été utilisé pour générer une charge sur 12 appareils, en définissant le taux de compression et de déduplication sur trois.

```
compratio=3
dedupratio=3
dedupunit=4096
hd=default,shell=ssh,master=192.168.1.200,user=root,jvms=1
hd=hd1,system=PM_001
sd=default,openflags=o_direct
sd=sd1,hd=hd1,lun=/dev/sdb
sd=sd2,hd=hd1,lun=/dev/sdc
sd=sd3,hd=hd1,lun=/dev/sdd
sd=sd4,hd=hd1,lun=/dev/sde
sd=sd5,hd=hd1,lun=/dev/sdf
sd=sd6,hd=hd1,lun=/dev/sdg
sd=sd7,hd=hd1,lun=/dev/sdh
sd=sd8,hd=hd1,lun=/dev/sdi
sd=sd9,hd=hd1,lun=/dev/sdj
sd=sd10,hd=hd1,lun=/dev/sdk
sd=sd11,hd=hd1,lun=/dev/sdl
sd=sd12,hd=hd1,lun=/dev/sdm
wd=default,sd=*
wd=wd prefill, sd=sd*, xfersize=256k, seekpct=eof, rdpct=0
rd=default
rd=rd_prefill,wd=wd_prefill,elapsed=20h,interval=10,iorate=max,forthreads=(1)
```
#### **Configuration 3 de Vdbench**

Le troisième fichier de configuration de Vdbench a été utilisé pour générer une charge non réductible sur 12 appareils.

#compratio=3 #dedupratio=3 #dedupunit=4096 hd=default,shell=ssh,master=192.168.1.200,user=root,jvms=1 hd=hd1,system=PM\_001 sd=default,openflags=o\_direct sd=sd1,hd=hd1,lun=/dev/sdb sd=sd2,hd=hd1,lun=/dev/sdc sd=sd3,hd=hd1,lun=/dev/sdd sd=sd4,hd=hd1,lun=/dev/sde sd=sd5,hd=hd1,lun=/dev/sdf sd=sd6,hd=hd1,lun=/dev/sdg #sd=sd7,hd=hd1,lun=/dev/sdh #sd=sd8,hd=hd1,lun=/dev/sdi #sd=sd9,hd=hd1,lun=/dev/sdj #sd=sd10,hd=hd1,lun=/dev/sdk #sd=sd11,hd=hd1,lun=/dev/sdl #sd=sd12,hd=hd1,lun=/dev/sdm

Rapport d'étude technique | Choisir une technologie à haute efficacité des données pour réduire le coût TCO du stockage

```
wd=default,sd=*
wd=wd prefill, sd=sd*, xfersize=256k, seekpct=eof, rdpct=0
rd=default
rd=rd_prefill,wd=wd_prefill,elapsed=20h,interval=10,iorate=max,forthreads=(1)
```
<sup>1</sup> Dell Technologies. Garantie de réduction des données de stockage : nécessite la signature du client et l'achat d'un contrat de support Dell ProSupport™ for Infrastructure avec intervention dans les 4 heures ou le jour ouvré suivant, d'un contrat de support ProSupport Plus for Infrastructure ou d'un contrat de support valide auprès d'un partenaire de support Dell Technologies agréé. Les produits applicables incluent des produits de stockage All-Flash uniquement. Pour plus d'informations, voir la page [www.dell.com/en-us/shop/scc/sc/storage-products](https://www.dell.com/en-us/shop/scc/sc/storage-products).

2 DRR garanti de 4:1 du fournisseur A pour NVM Express® (NVMe®) à compter de 2024.

- <sup>3</sup> La plateforme Dell™ PowerStore™ 1200T utilisée pour nos tests comportait un total de 25 disques. Deux d'entre eux ont été utilisés comme NVRAM. Pour les spécifications, voir : Dell Technologies. « [Guide d'information sur le matériel pour PowerStore 1000, 1200, 3000, 3200, 5000, 5200, 7000, 9000 et 9200](http://www.dell.com/support/manuals/en-us/powerstore-emp-partner/pwrstr-hwg/base-enclosure-component-overview?guid=guid-7914a554-6943-402e-bd38-3e893163657e&lang=en-us). » Consulté en juin 2023.
- <sup>4</sup> Calculé comme suit : 12 disques Dell™ PowerStore™ ou 24 disques du fournisseur A utilisant 20 W par disque, fonctionnant 24 heures/jour, 365 jours/an, avec un coût énergétique de 0,173 \$/kWh. Source utilisée pour les prix : U.S. Bureau of Labor Statistics. « Prix moyens de l'énergie aux États-Unis par région, par secteur de recensement et pour [certaines zones métropolitaines](http://www.bls.gov/regions/midwest/data/averageenergyprices_selectedareas_table.htm). » Consulté en février 2024.

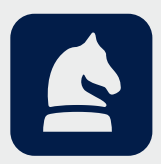

L'analyse de ce document a été réalisée par Prowess Consulting à la demande de Dell Technologies.

Les résultats ont été simulés et sont fournis à titre indicatif uniquement. Toute différence de conception ou de configuration du matériel ou des logiciels peut avoir une incidence sur les performances réelles.

Copyright © 2024 Prowess Consulting, LLC. Tous droits réservés.

Toutes les autres marques citées dans le présent document sont la propriété de leurs détenteurs respectifs.

Prowess Consulting et le logo de Prowess sont des marques de Prowess Consulting, LLC.